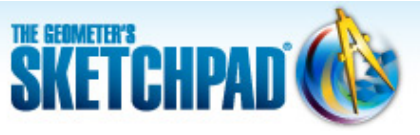

[Learning Center](http://learningcenter.dynamicgeometry.com/index.html) > [Using Sketchpad](http://learningcenter.dynamicgeometry.com/UsingSketchpad.htm) > Sketchpad Tips

# **Learning Center**

- plays a video

## **Sketchpad Tips a** yideo **Sketchpad Tips**

Sketchpad Tips give you a quick overview of Sketchpad's tools and menu commands. Click the categories below to open the lists and immediately view the comic strips or short online videos.

- **Tools**
- **Custom Tools**
- **File**
- **Edit**
	- **V** Undoing and Redoing
		- Undo actions using **Edit | Undo**
		- Redo actions you have undone, using **Edit | Redo**
	- Copying and Pasting
		- Copy an object using **Edit | Copy**
		- Paste an object using **Edit | Paste**
		- Paste an image into Sketchpad using **Edit | Paste Picture**
		- Copy from Sketchpad to paste into another program

#### ▼ Making Hide/Show Buttons

- Create a Hide/Show button using **Edit | Action Buttons | Hide/Show**
- **WARKING MOVEMENT Buttons** 
	- Create a Movement button using **Edit | Action Buttons | Movement**

**Making Presentation Buttons** 

Create a Presentation button using **Edit | Action Buttons | Presentation**

### **v** Selecting All

- Select all objects by choosing the **Arrow** tool and then using **Edit | Select All**
- Select all points by choosing the **Point** tool and then using **Edit | Select All Points**
- Select all circles by choosing the **Compass** tool and then using **Edit | Select All Circles**
- Select all segments by choosing the **Segment** tool and then using **Edit | Select All Segments**

▼ Working with Pictures

- Drag a picture into your sketch
- Resize a picture with the **Arrow** tool

Sketchpad Tips are organized by tool or menu.

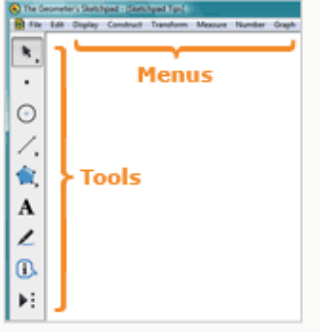

Each Sketchpad Tip comes in two forms, a one-page comic strip and an online video.

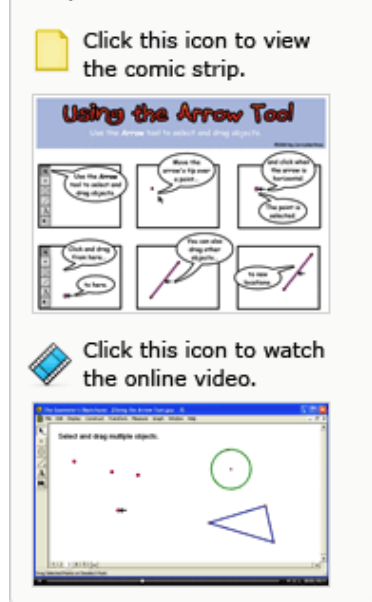

- Crop a picture to a polygon
- Make a picture translucent using **Edit | Properties | Opacity**
- Change the layer of a picture using the Context menu

#### **v** Splitting and Merging Points

- Merge a point to a path using **Edit | Merge**
- Split a point from a path using **Edit | Split**
- Merge two points using **Edit | Merge Points**

#### **v** Changing Properties

- View and change an object's properties using **Edit | Properties**
- Change the number of decimal places in a measurement using **Edit | Properties**

#### **v** Setting Preferences

Change Sketchpad's settings using **Edit | Preferences**

#### **V** Using Interactive Whiteboards

- Make objects and text bigger and easier to see
- Make points easier to select using **Edit | Preferences | Tools**
- **Display**
- **► Construct**
- **Transform**
- **Measure**
- **Number**
- **Graph**

NOTE: If you are using Internet Explorer and there is a security warning bar across the top of this window, click it and choose **Allow Blocked Content.** If you are unable to download the .zip file, right-click the download link and choose **Save Target As** to save to your computer.

© 2012 KCP Technologies, Inc. All rights reserved.